# PICASSO INSTALATION MANUAL

# 1 Table of contents

| PΙ | CASSC | ) INSTALATION MANUAL | 1   |
|----|-------|----------------------|-----|
|    |       | NTACT INFORMATION    |     |
|    |       | MPONENTS             |     |
|    |       | TALLATION            |     |
|    |       | Description          |     |
|    |       |                      |     |
|    | 1.2   | Installation         | . 4 |

# 1. CONTACT INFORMATION

For any doubt or issue about the project please contact:

e-mail: -----(24h)

Telephone number: ----- (Mon-Friday: 9:00 – 18:00 Taiwan time)

# 2. COMPONENTS

The gateway consist of:

• Picasso gateway itself:

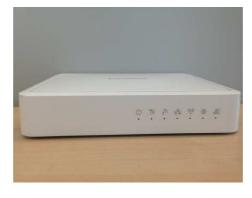

Gateway detail

• External Power Supply:

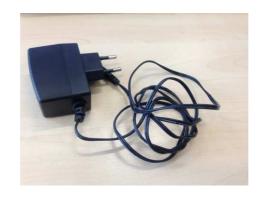

Power supply detail

#### 3. INSTALLATION

#### 1.1 Description

Picasso gateway has 2G as main connectivity and has other interfaces such as ZWave, Ethernet or WiFi.

Every interface has an icon an LED that shows the status:

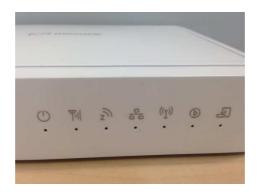

Power supply detail

- Power icon[PDII]: Shows if the gateway is powered or not
  - o On: Power On
  - o Off: Power Off
  - o Flashing: Booting / FW upgrade
- 2G icon[PDI2]: Shows if the GPRS network is working
- ZWave icon[PDI3]: Shows if Zwave is working fine and helps in the installation. This LED is controlled by the service SW
  - o On: Z-Wave function enabled.
  - o Off: Z-Wave function disabled
- Flashing: learn/exclusion mode active

- Ethernet icon[PDI4]: Shows if the device has ethernet connectivity
  - o On: Connected
  - o Off: No active connection on the corresponding LAN port.
- WiFi icon[PDI5]: Shows if the device has WiFi connectivity
  - o On: WiFi enabled
  - o Off: WiFi disabled
  - o Flashing: WPS active
- Status icon[PDI6]: Shows that gateway software is running ok. Controlled by the service
  SW
  - o On: GW SW is OK
  - o Off: Problems in the SW
  - o Flashing: Registration process in the platform/ Zwave device out of coverage

The observation of the LED status is helpful when installing the gateway as they give you information of what is going on regarding connectivity.

#### 1.2 Installation

In order to install the gateway please follow the following instructions:

- Take the Picasso gateway to a place with good connectivity (e.g. near a window)
- Plug the power supply to the Picasso gateway
- Wait a couple minutes
- Check the following LEDS:
  - o Power: if it is off, the gateway is not working
  - 2G: if it is not solid, the gateway has not been able to connect to the mobile network. You need to change it to a new location
  - o Status: if it is not on, sw is not up and running correctly
  - o ZWave: if it is not on, ZWave not running properly
  - WiFi and/or Ethernet LEDs could be off if the gateway has the interfaces disabled based on customer requirements